# draftfigure – modifying drafted figures<sup>∗</sup>

Lukas C. Bossert

[lukas@digitales-altertum.de](mailto:lukas@digitales-altertum.de)

Version: 2017/07/19 (0.2)

#### Abstract

 $\overline{1}$ 

This package allows you to customize the outcome of drafted figures.

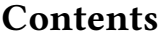

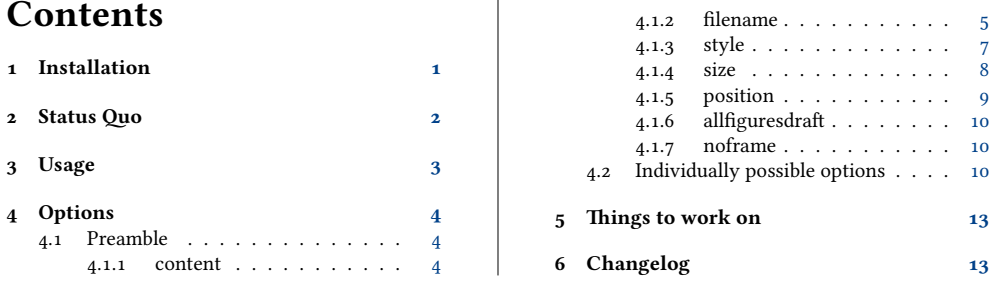

### <span id="page-0-0"></span>1 Installation

draftfigure is part of the distributions  $\text{MiK} \text{TeX}^{\text{1}}$  $\text{MiK} \text{TeX}^{\text{1}}$  $\text{MiK} \text{TeX}^{\text{1}}$  and  $\text{TeX} \text{Live}^{\text{2}}$  $\text{TeX} \text{Live}^{\text{2}}$  $\text{TeX} \text{Live}^{\text{2}}$  - thus, you can easily install it using the respective package manager. If you would like to install draftfigure manually, do the following: Download the folder draftfigure with all relevant files from the CTAN-server<sup>[3](#page-0-3)</sup> and copy the content of the zip-file to the \$LOCALTEXMF directory of your system.[4](#page-0-4) Refresh your filename database.

Here is some additional information from the UK TFX FAQ:

- [Where to install packages](http://www.tex.ac.uk/cgi-bin/texfaq2html?label=install-where)
- Installing files "where  $\LaTeX/TeX$  can find them"
- ["Private" installations of files](http://www.tex.ac.uk/cgi-bin/texfaq2html?label=privinst)

<sup>∗</sup>For further information about the code visit <https://github.com/LukasCBossert/draftfigure> Comments and criticisms are welcome.

<span id="page-0-1"></span><sup>1</sup>Website: <http://www.miktex.org>.

<span id="page-0-2"></span><sup>2</sup>Website: <http://www.tug.org/texlive>.

<span id="page-0-4"></span><span id="page-0-3"></span><sup>3</sup>[https://www.ctan.org/pkg/draftfigure\protect\let\futurelet\@let@token\let](https://www.ctan.org/pkg/draftfigure\protect \let \futurelet \@let@token \let )

<sup>4</sup> If you don't know what that is, have a look at [http://www.tex.ac.uk/cgi-bin/texfaq2html?](http://www.tex.ac.uk/cgi-bin/texfaq2html?label=tds) [label=tds](http://www.tex.ac.uk/cgi-bin/texfaq2html?label=tds) or <http://mirror.ctan.org/tds/tds.html>.

### <span id="page-1-0"></span>2 Status Quo

Usually you see all of your images in your PDF:

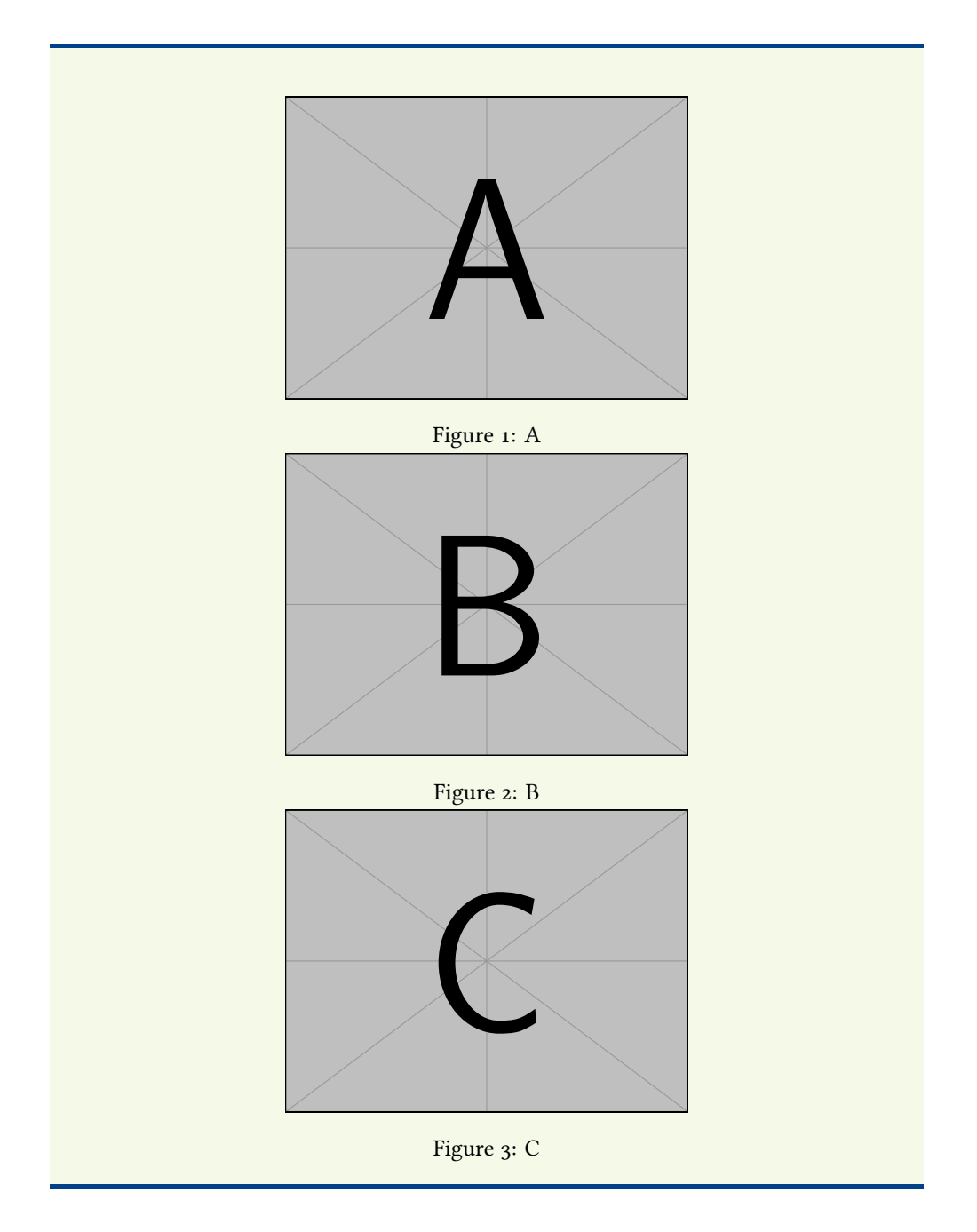

Sometimes you do not need to see the images or want to omit them due to faster compiling or you do not have the right to publish them.

You can "switch off" the images by using the option draft either with \documentclass[draft] { $\langle class \rangle$ } or with \usepackage[draft]{graphicx}.

If you do not like the outcome with the filename and its path written with \ttfamily but still need the same size of the image in the text then use this package draftfigure to modify the outcome.

# <span id="page-2-0"></span>3 Usage

draftfigure The name of the package is draftfigure which has to be activated in the preamble.

```
\usepackage[\{further options}]{draftfigure}
```
Without any further options you will now get white boxes instead of the images.

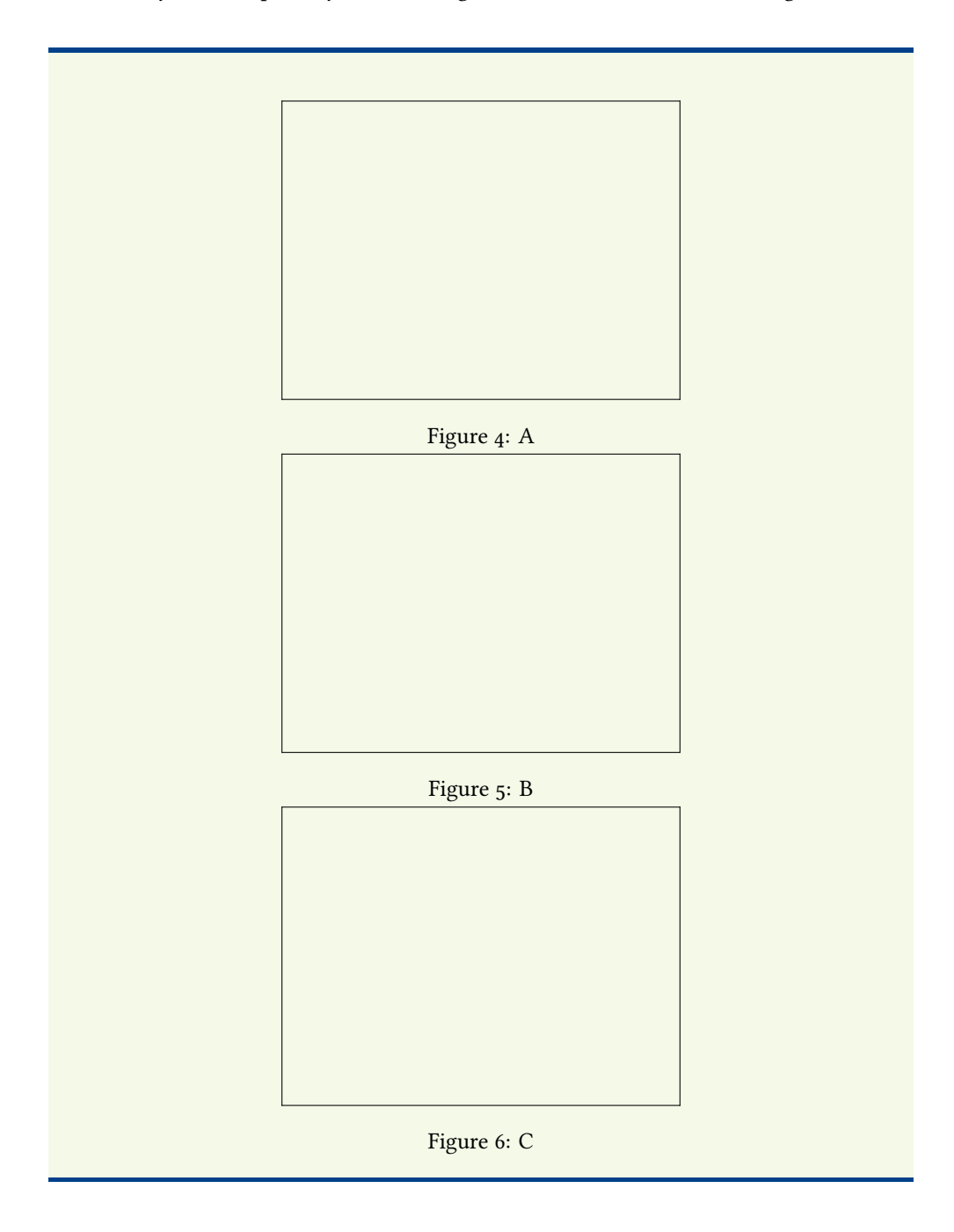

## <span id="page-3-0"></span>4 Options

If you like the plain white boxes you don't need to do anything else. But if you like to change that use one or more of the following options.

So let's see some action.

### <span id="page-3-1"></span>4.1 Preamble

The following options are set in the preamble and considered globally for all figures.

### <span id="page-3-2"></span>4.1.1 content

content With this option you can set an individual text which will be displayed in the white box.

```
\usepackage[%
 content = {This figure is omitted due to missing copyrights
.},%
 ]{draftfigure}
```
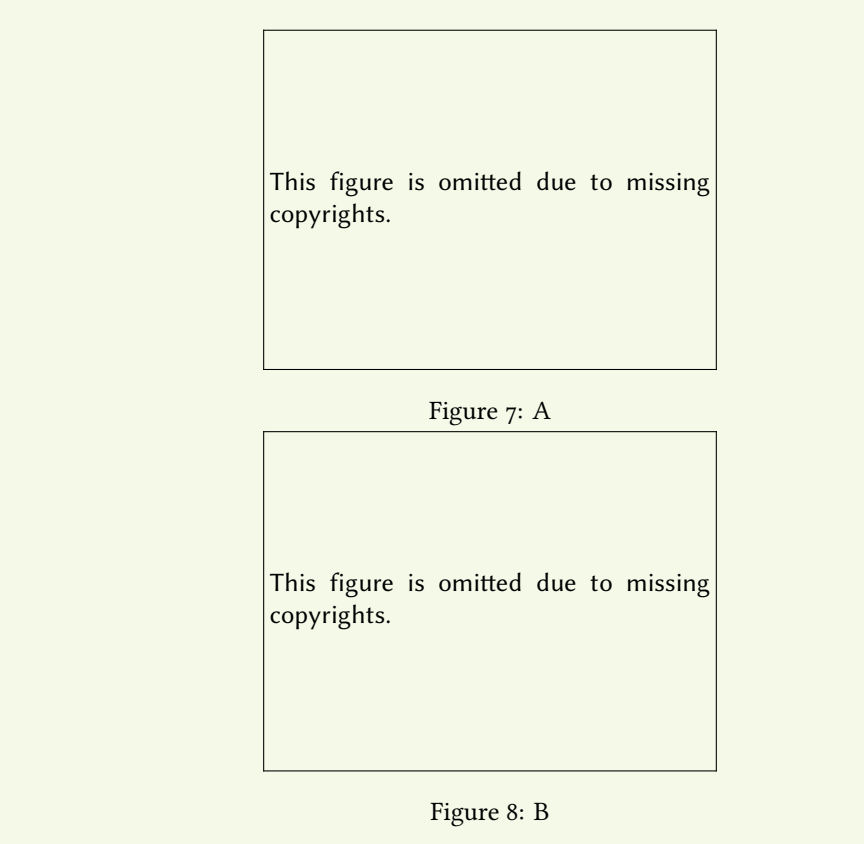

#### <span id="page-4-0"></span>4.1.2 filename

filename Activating this option with true the filename will be displayed in the white box. If you also have defined some text for content the filename will appear one line below of content.

```
\usepackage[%
  filename ,%
  ]{draftfigure}
```
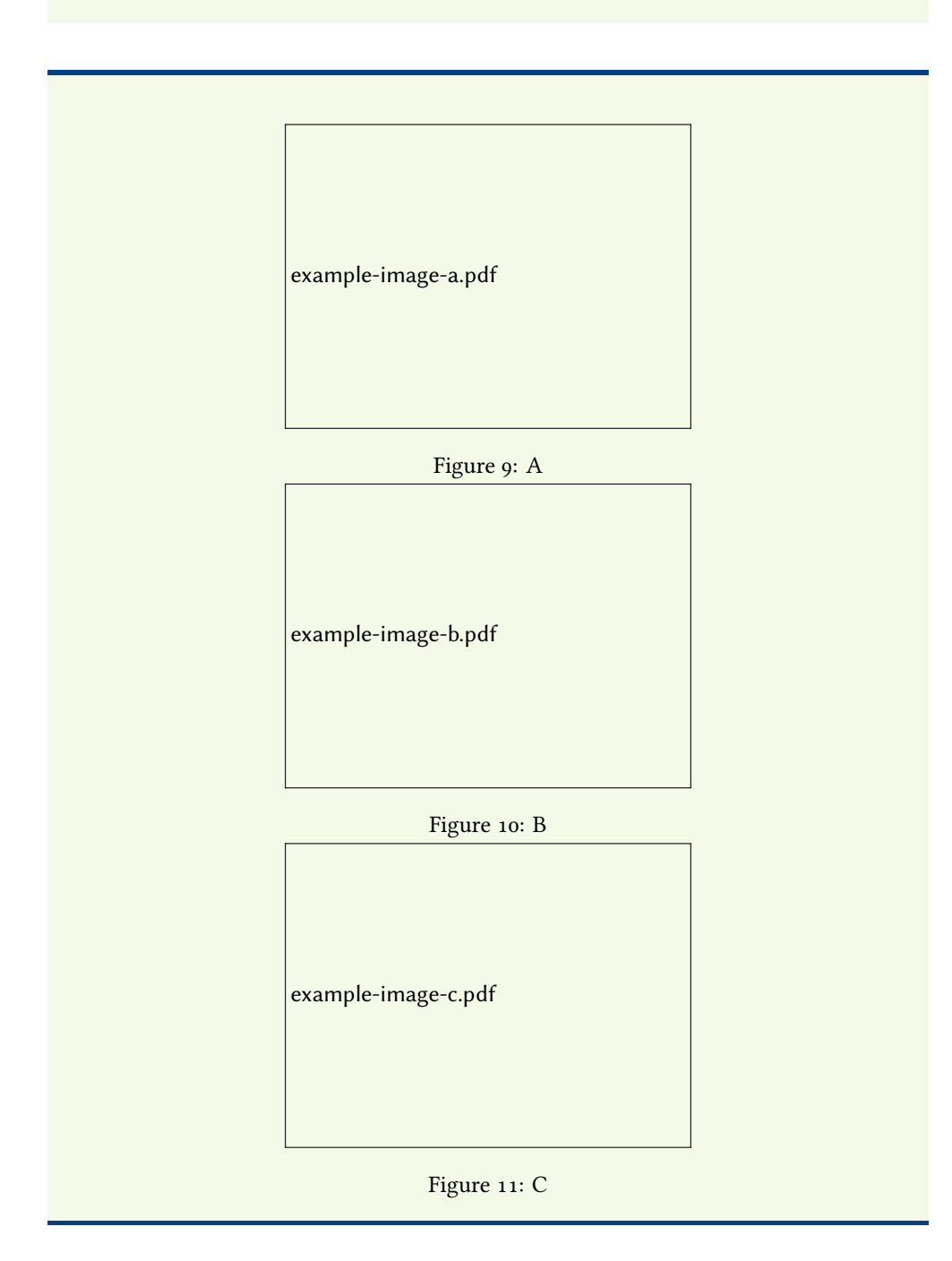

filename And with some text in content it will look like this: content

```
\usepackage[%
  filename ,%
  content={no image available}
 ]{draftfigure}
```
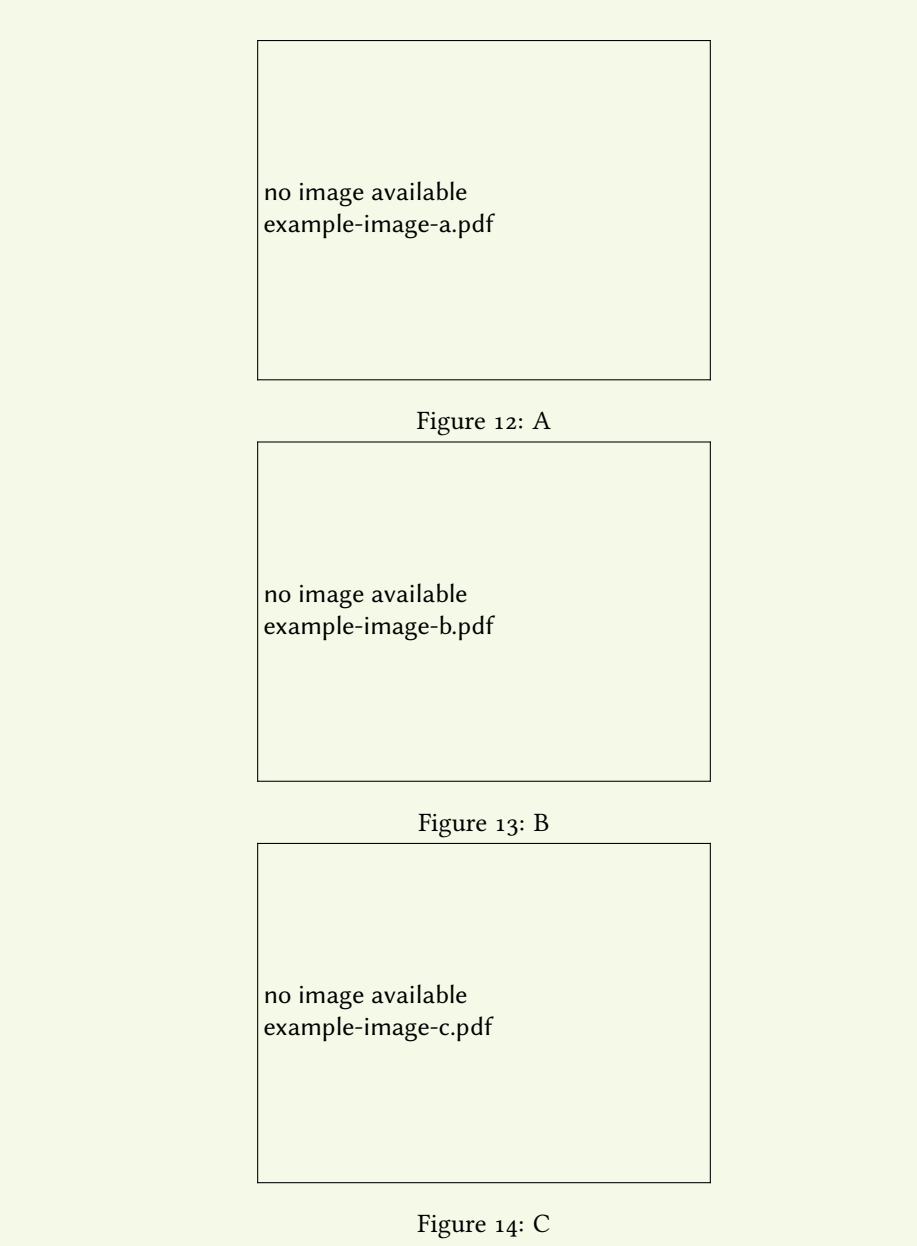

### <span id="page-6-0"></span>4.1.3 style

style This defines the font style of the text of content or filename. You can chose one of the following styles:

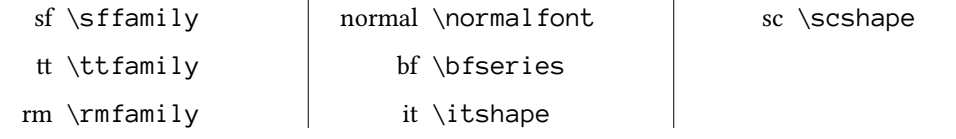

content Default is sf. style

```
\usepackage[%
 content={hidden image},
 style = {bf}, %
 ]{draftfigure}
```
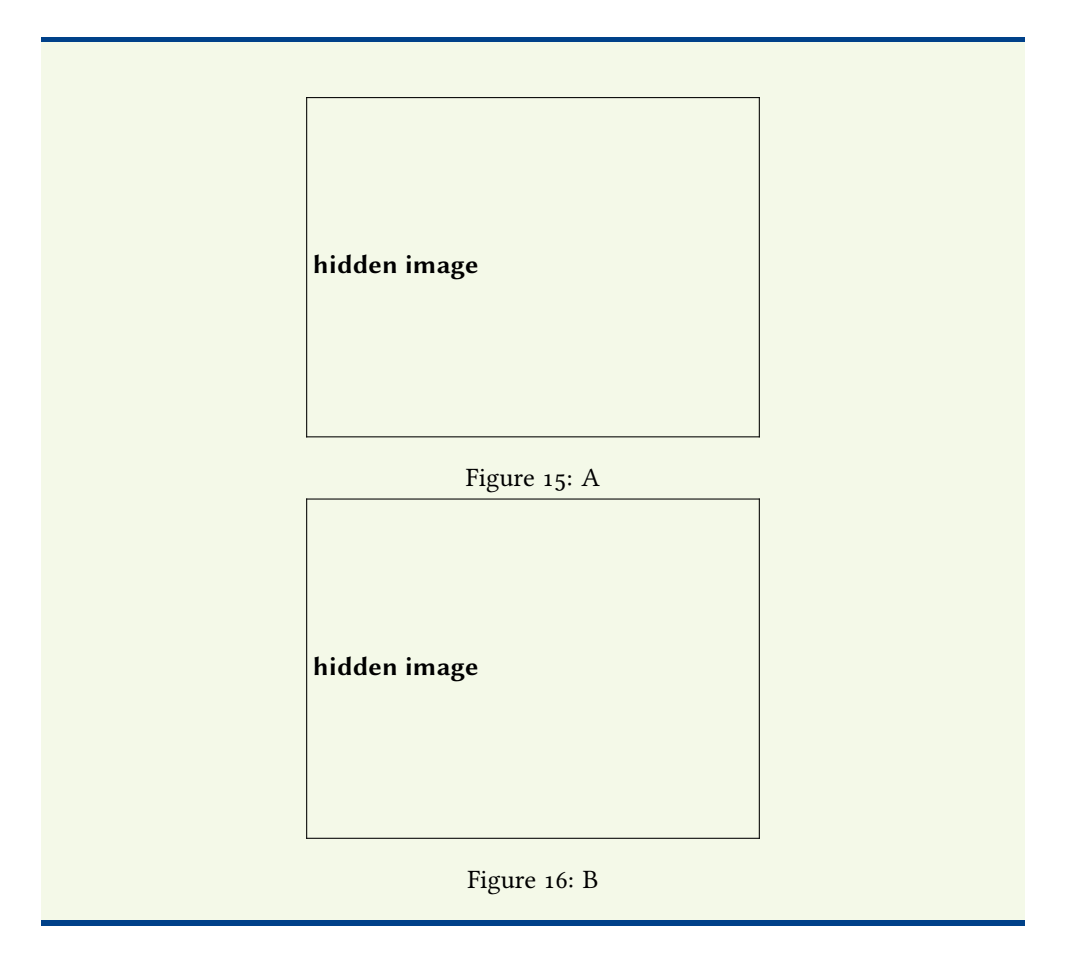

#### <span id="page-7-0"></span>4.1.4 size

```
size You can also define the text size of content with predefined values:
```
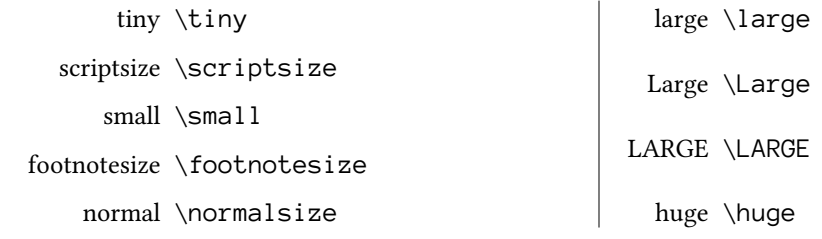

content Default is small.

```
size
```

```
\usepackage[%
 content={text instead of an image},
 size = \{huge\},%
 ]{draftfigure}
```
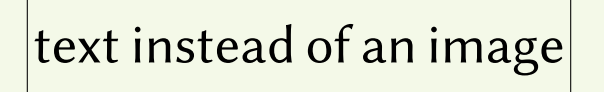

Figure 17: A

text instead of an image

Figure 18: B

### <span id="page-8-0"></span>4.1.5 position

position You can also decide where your text from content has to be placed

left \raggedright | center \centering | right \raggedleft

content Default is left. position

```
\usepackage[%
  content={positioning},
  position = {center},%
 ]{draftfigure}
```
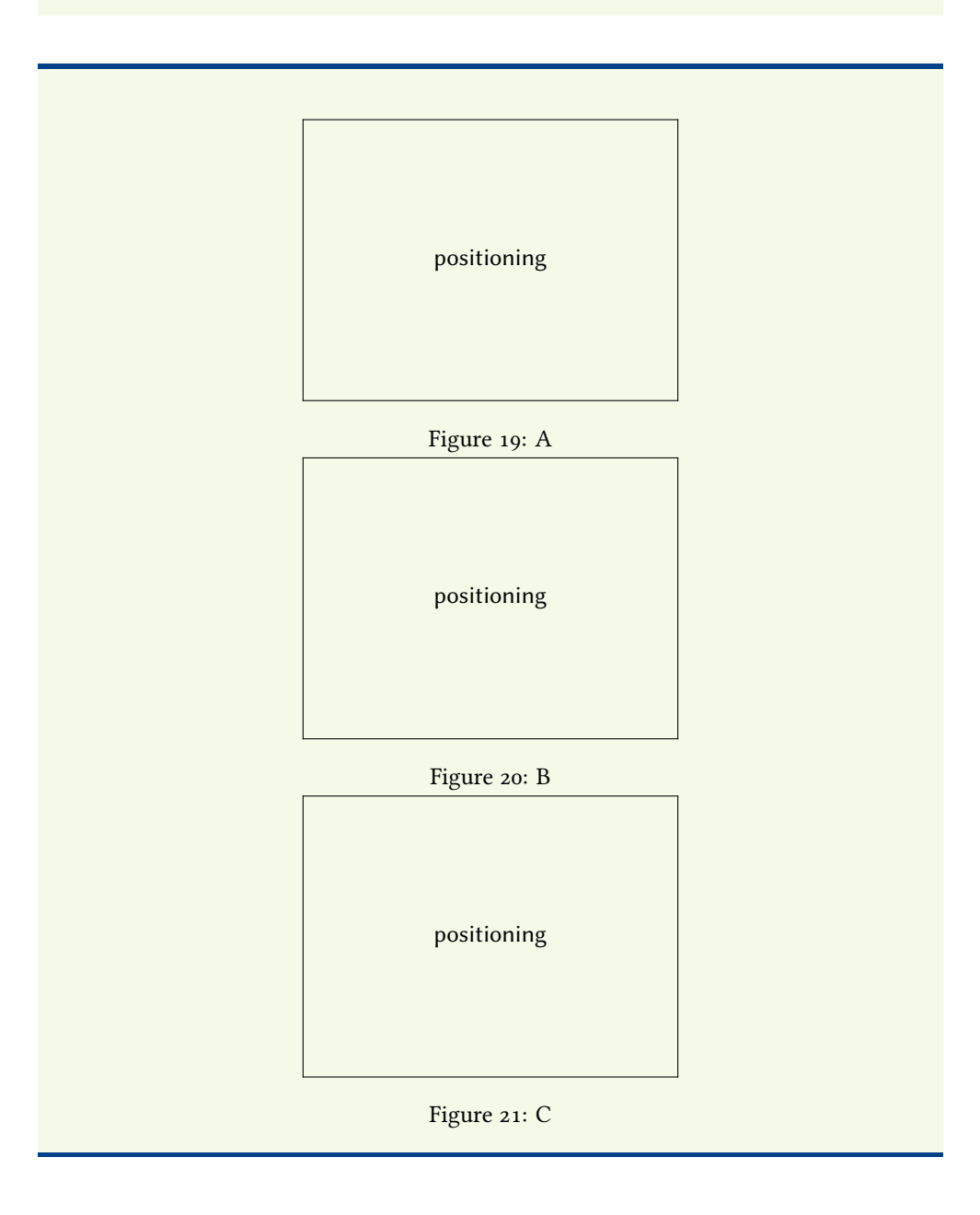

#### <span id="page-9-0"></span>4.1.6 allfiguresdraft

allfiguresdraft Enabling allfiguresdraft all figures in your text will be shown as a white box. This is the same as  $\usepackage[draff][graphicx].$ 

#### <span id="page-9-1"></span>4.1.7 noframe

noframe The white boxes of the replaced figures are shown with no frame and no border, but still same sizes as the figure it represents.

### <span id="page-9-2"></span>4.2 Individually possible options

Since you can also set draft to individual images you can also pass some of the options of draftfigure to individual images.

style These are style, size, position, content, filename.

size position content filename

In the preamble there is this setup

\usepackage{draftfigure}

So no options are enabled globally.

To pass an option to an image you need to insert in the figure-environment the following:

```
\setkeys{draftfigure}{\options}}
```
or – a little bit shorter:

\setdf{\\\chimag|\setdf{\\setdf}}}

The overview starts on the next page.

```
\begin{figure}[H]
 \centering
 \setkeys{draftfigure}{content={white box}}
 \includegraphics[draft]{example-image-a}
 \caption{A}\label{A}
 \setkeys{draftfigure}{filename=true}
 \includegraphics[draft]{example-image-b}
 \caption{B}\label{B}
 \setkeys{draftfigure}{content={another white box}}
 \includegraphics[draft]{example-image-c}
  \caption{C}\label{C}
\end{figure}
```
<span id="page-10-0"></span>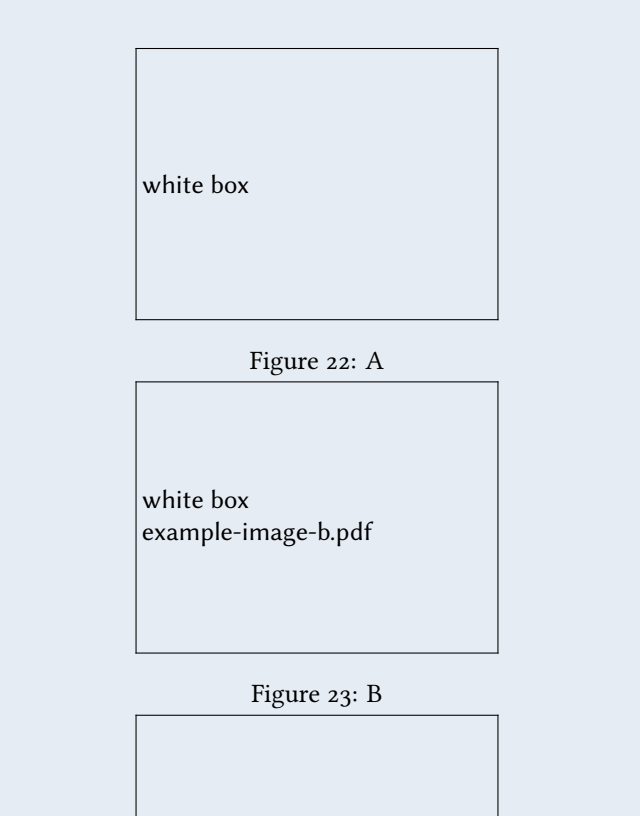

Figure 24: C

another white box example-image-c.pdf

You probably noticed that I defined some text within content for fig. [22.](#page-10-0) This text is also shown for fig. [23](#page-10-0) although I didn't define it again – the options you define with \setkeys{draftfigure}{\options\} are valid (in an environment) until they are refined as this happens for fig. [24.](#page-10-0)

The same effect you see with the option filename which is enabled for fig.  $23$  and still valid for fig. [24.](#page-10-0)

On the next page I show how to deactivate certain options.

```
\begin{figure}[H]
 \centering
 \setkeys{draftfigure}{content={white box}}
 \includegraphics[draft]{example-image-a}
 \caption{A}\label{A1}
 \setkeys{draftfigure}{filename=true,
style={tt},position={right}}
 \includegraphics[draft]{example-image-b}
 \caption{B}\label{B1}
 \setkeys{draftfigure}{content={hidden image},
  style={rm},filename=false,position={center}}
 \includegraphics[draft]{example-image-c}
  \caption{C}\label{C1}
```
\**end**{figure}

white box

Figure 25: A

white box example-image-b.pdf

Figure 26: B

hidden image

Figure 27: C

[digitales-altertum.de](http://www.digitales-altertum.de) 12

# <span id="page-12-0"></span>5 Things to work on

There are still things which work not satisfactually:

- noframe for individual image
- combine different styles: sc and sf etc.
- color frame
- image instead of text in background

If anyone has some ideas please let me know: [lukas@digitales-altertum.de](mailto:lukas@digitales-altertum.de)

# <span id="page-12-1"></span>6 Changelog

Revisions

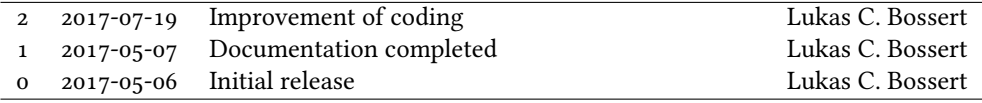